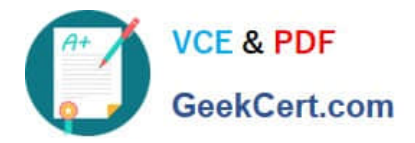

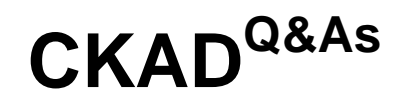

Certified Kubernetes Application Developer (CKAD) Program

# **Pass Linux Foundation CKAD Exam with 100% Guarantee**

Free Download Real Questions & Answers **PDF** and **VCE** file from:

**https://www.geekcert.com/ckad.html**

## 100% Passing Guarantee 100% Money Back Assurance

Following Questions and Answers are all new published by Linux Foundation Official Exam Center

**63 Instant Download After Purchase** 

**@ 100% Money Back Guarantee** 

- 365 Days Free Update
- 800,000+ Satisfied Customers

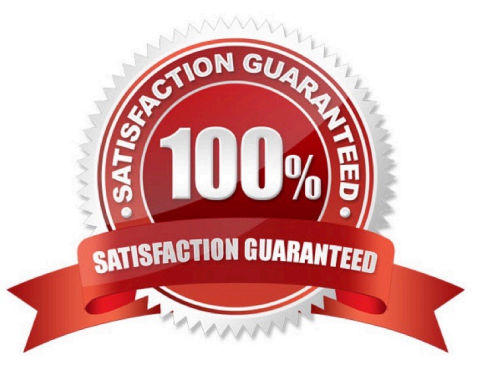

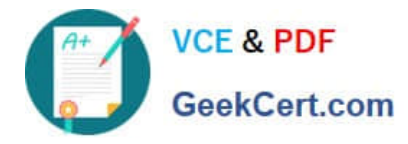

#### **QUESTION 1**

#### CORRECT TEXT

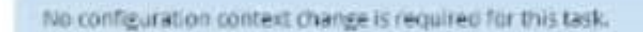

#### Task:

A Dockerfile has been prepared at -/human-stork/build/Dockerfile

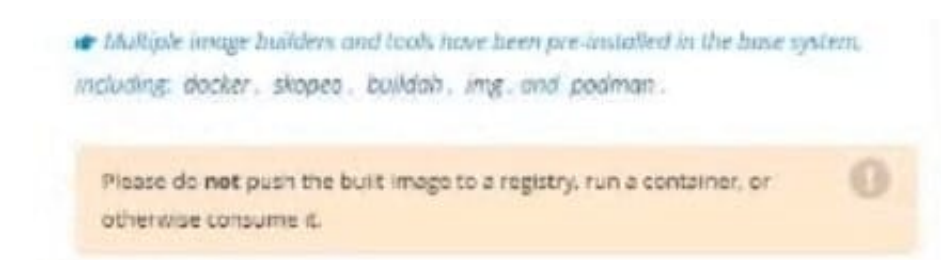

#### A. Please check explanations

#### B. Place Holder

Correct Answer: A

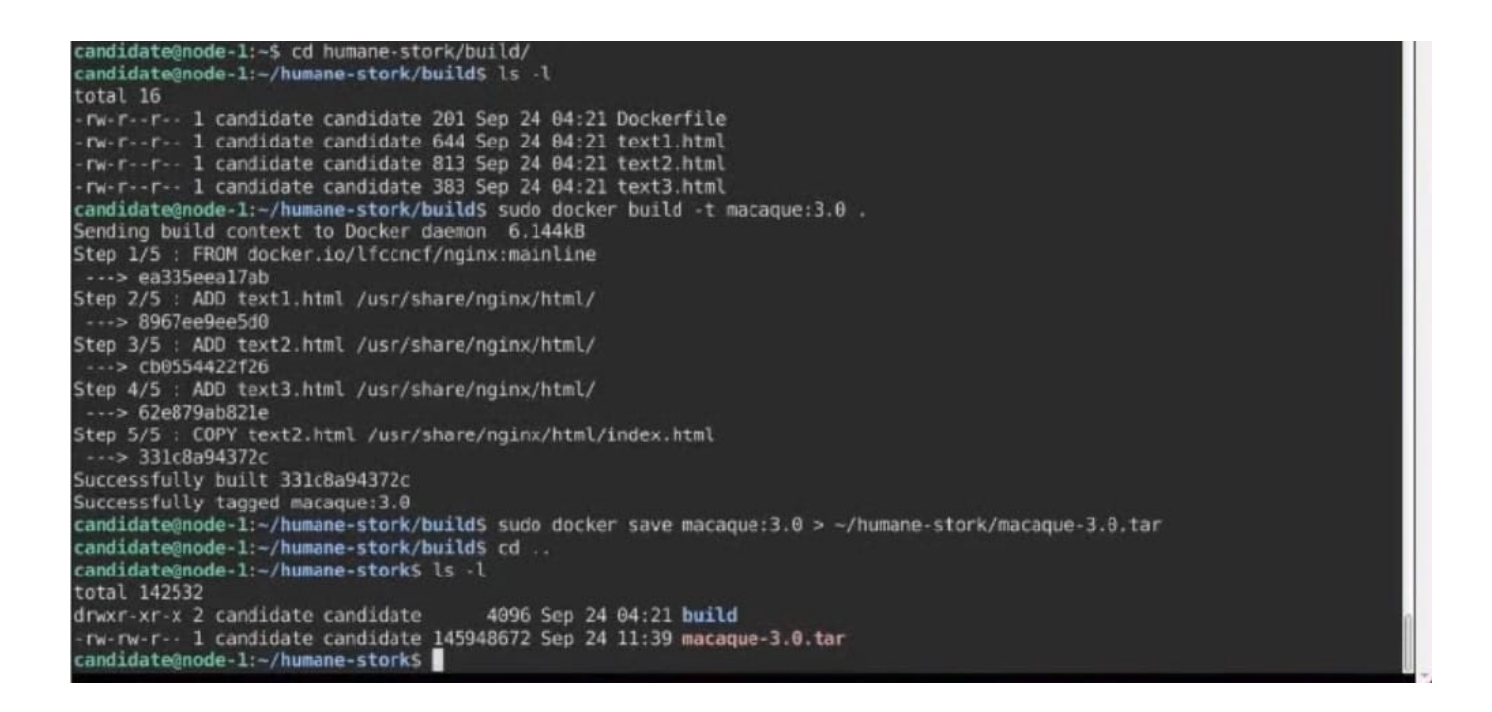

#### **QUESTION 2**

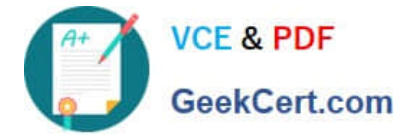

CORRECT TEXT

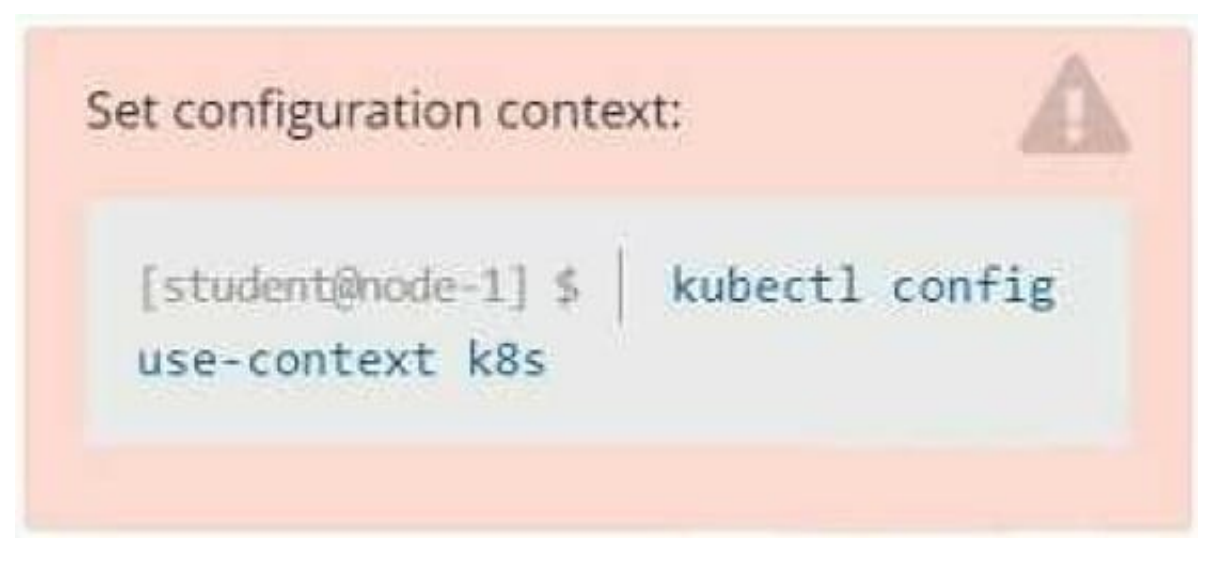

**Context** 

Developers occasionally need to submit pods that run periodically.

Task

Follow the steps below to create a pod that will start at a predetermined time and]which runs to completion only once each time it is started:

Create a YAML formatted Kubernetes manifest /opt/KDPD00301/periodic.yaml that runs the following shell command: date in a single busybox container.

The command should run every minute and must complete within 22 seconds or be terminated oy Kubernetes. The Cronjob name and container name should both be hello

Create the resource in the above manifest and verify that the job executes successfully at least once

A. Please check explanations

B. Place Holder

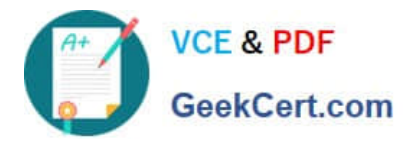

**Readme** 

#### **BB** Readme >\_Web Terminal

## **DIHELINUX FOUNDATION**

student@node-1:~\$ kubectl create cronjob hello --image=busybox --schedule "\* \* \* \* \* " --dry-run= client -o yml > /opt/KDPD00301/periodic.yaml error: unable to match a printer suitable for the output format "yml", allowed formats are: go-t emplate, go-template-file, json, jsonpath, jsonpath-as-json, jsonpath-file, name, template, templatefile , yaml student@node-1:~\$ kubectl create cronjob hello --image=busybox --schedule "\* \* \* \* \* " --dry-run= client -o yaml > /opt/KDPD00301/periodic.yaml student@node-1:~\$ vim /opt/KDPD00301/periodic.yaml

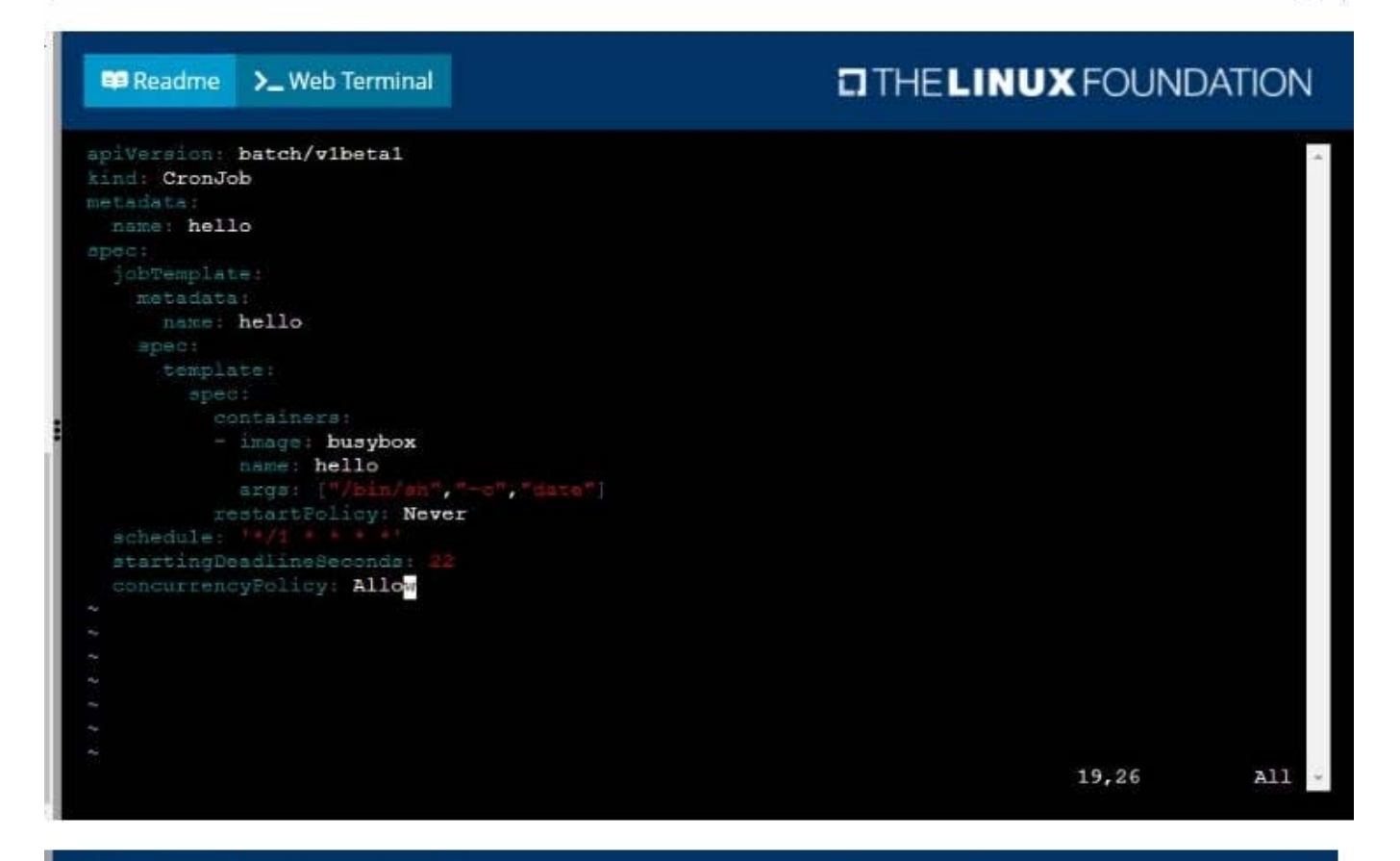

### **DIHELINUX FOUNDATION**

student@node-1:~\$ kubectl create cronjob hello --image=busybox --schedule "\* \* \* \* \* " --dry-run= client -o yml > /opt/KDPD00301/periodic.yaml error: unable to match a printer suitable for the output format "yml", allowed formats are: go-t emplate, go-template-file, json, jsonpath, jsonpath-as-json, jsonpath-file, name, template, templatefile , yaml student@node-1:~\$ kubectl create cronjob hello --image=busybox --schedule "\* \* \* \* \* " --dry-run= client -o yaml > /opt/KDPD00301/periodic.yaml student@node-1:~\$ vim /opt/KDPD00301/periodic.yaml<br>student@node-1:~\$ kubectl create -f /opt/KDPD00301/periodic.yaml cronjob.batch/hello created student@node-1:~\$ kubectl get cronjob SCHEDULE SUSPEND ACTIVE LAST SCHEDULE **NAME** AGE  $* / 1 * * * * *$ hello  $\overline{0}$ False  $<sub>none</sub>$ </sub>  $6<sub>5</sub>$ student@node-1:~\$

>\_Web Terminal

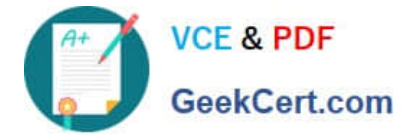

### **QUESTION 3**

### CORRECT TEXT

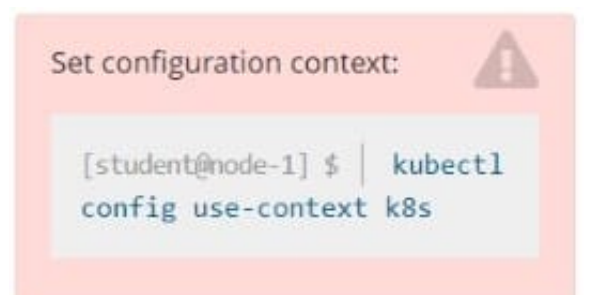

#### **Context**

A web application requires a specific version of redis to be used as a cache.

Task

Create a pod with the following characteristics, and leave it running when complete:

1.

The pod must run in the web namespace.

2.

The namespace has already been created

3.

The name of the pod should be cache

4.

Use the Ifccncf/redis image with the 3.2 tag

5.

Expose port 6379

A. Please check explanations

B. Place Holder

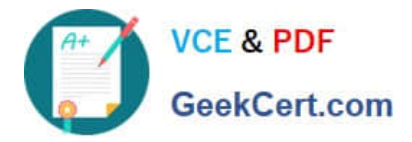

**DIHELINUX FOUNDATION E Readme** >\_Web Terminal student@node-1:~\$ kubectl run cache --image=lfccncf/redis:3.2 --port=6379 -n web pod/cache created student@node-1:~\$ kubectl get pods -n web STATUS NAME READY **RESTARTS** AGE cache  $0/1$ ContainerCreating  $\circ$  $6<sub>5</sub>$ student@node-1:~\$ kubectl get pods -n web NAME READY STATUS **RESTARTS** AGE Running  $1/1$ cache  $\circ$  $95$ 

#### **QUESTION 4**

CORRECT TEXT

student@node-1:~\$

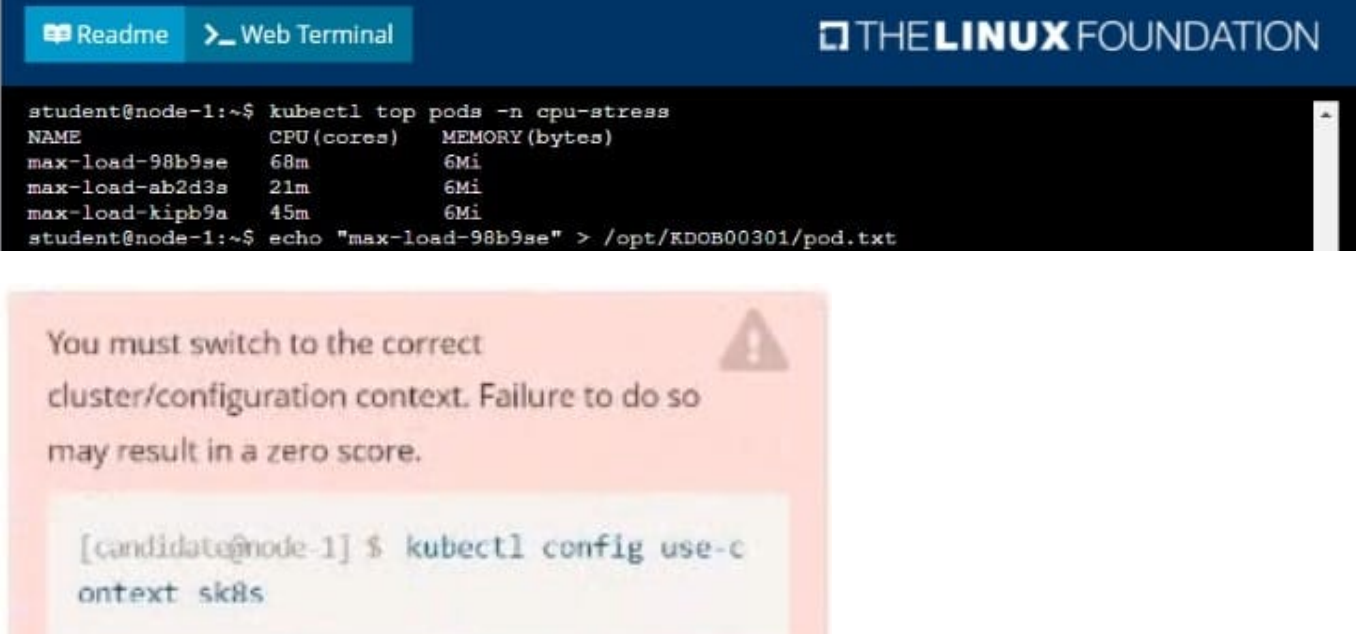

Task:

Update the Deployment app-1 in the frontend namespace to use the existing ServiceAccount app.

A. Please check explanations

B. Place Holder

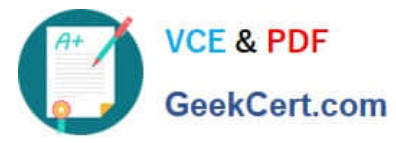

File Edit View Terminal Tabs Help The programs included with the Ubuntu system are free software;<br>the exact distribution terms for each program are described in the<br>individual files in /usr/share/doc/\*/copyright. Ubuntu comes with ABSOLUTELY NO WARRANTY, to the extent permitted by applicable law. candidate@node-1:~\$ vi ~/spicy-pikachu/backend-deployment.yaml<br>candidate@node-1:~\$ kubectl config use-context sk8s candidate@node-1:-S kubectl config use-context sk8s<br>Switched to context "sk8s".<br>candidate@node-1:-S vim .vimrc<br>candidate@node-1:-S vim ./spicy-pikachu/backend-deployment.yaml<br>candidate@node-1:-S kubectl apply .f ~/spicy-pi deployment.apps/backend-deployment configured candidate@node-1:~\$ kubectl get pods -n staging **NAME READY STATUS RESTARTS** AGE backend-deployment-59d449b99d-cxct6  $1/1$ Running  $\theta$  $20s$ backend-deployment-59d449b99d-h2zjq  $0/1$ Running  $\theta$  $9<sub>5</sub>$ backend-deployment-78976f74f5-b8c85  $1/1$ Running  $6h40m$ backend-deployment-78976f74f5-flfsj  $1/1$ Running  $\theta$  $6h46m$ candidate@node-1:-\$ kubectl get deploy -n staging NAME READY UP-TO-DATE AVAILABLE AGE backend-deployment  $3/3$  $6h40n$ candidate@node-1:-\$ kubectl get deploy -n staging NAME READY UP-TO-DATE AVAILABLE AGE  $6h41m$ backend-deployment  $3/3$ candidate@node-1:-\$ vim -/spicy-pikachu/backend-deployment.yaml<br>candidate@node-1:-\$ kubectl config use-context k8s Switched to context "kBs".<br>Candidate@node-1:-\$ kubectl set serviceaccount deploy app-1 app -n frontend deployment.apps/app-1 serviceaccount updated<br>candidate@node-1:~\$

#### **QUESTION 5**

CORRECT TEXT

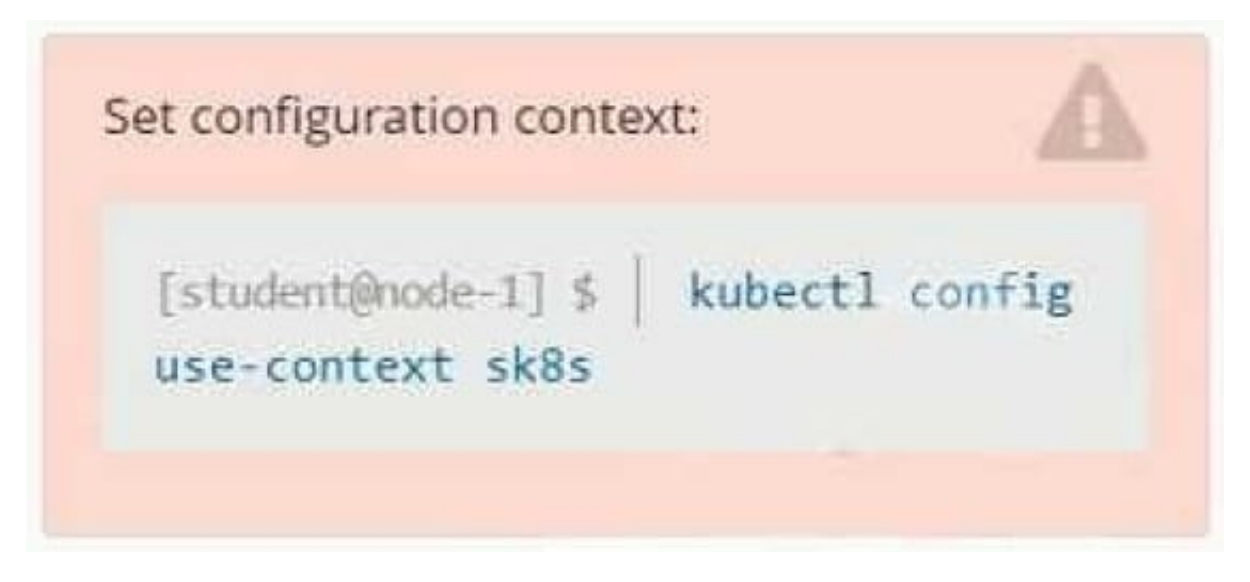

#### **Context**

A project that you are working on has a requirement for persistent data to be available.

Task

To facilitate this, perform the following tasks:

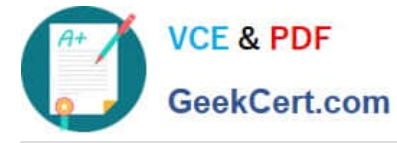

1.

Create a file on node sk8s-node-0 at /opt/KDSP00101/data/index.html with the content Acct=Finance

2.

Create a PersistentVolume named task-pv-volume using hostPath and allocate 1Gi to it, specifying that the volume is at /opt/KDSP00101/data on the cluster\\'s node.

The configuration should specify the access mode of ReadWriteOnce. It should define the StorageClass name exam for the PersistentVolume, which will be used to bind PersistentVolumeClaim requests to this PersistenetVolume.

1.

Create a PefsissentVolumeClaim named task-pv-claim that requests a volume of at least 100Mi and specifies an access mode of ReadWriteOnce

2.

Create a pod that uses the PersistentVolmeClaim as a volume with a label app: my- storage-app mounting the resulting volume to a mountPath /usr/share/nginx/html inside the pod

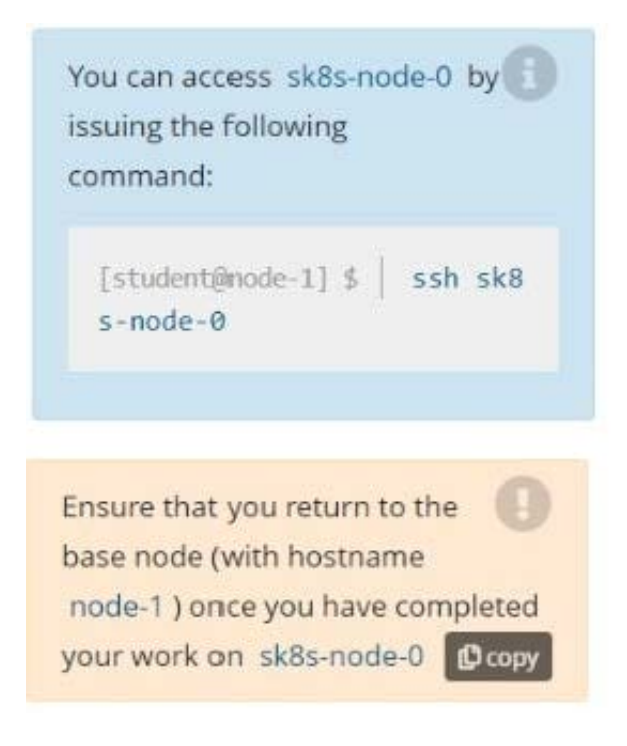

#### A. Please check explanations

B. Place Holder

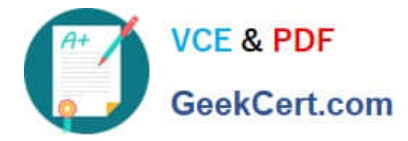

**E Readme** 

#### **P** Readme >\_Web Terminal

## **DIHELINUX FOUNDATION**

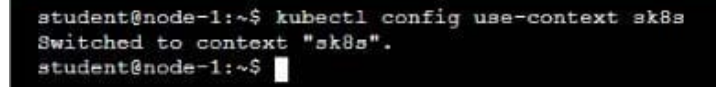

>\_Web Terminal

### **DIHELINUX FOUNDATION**

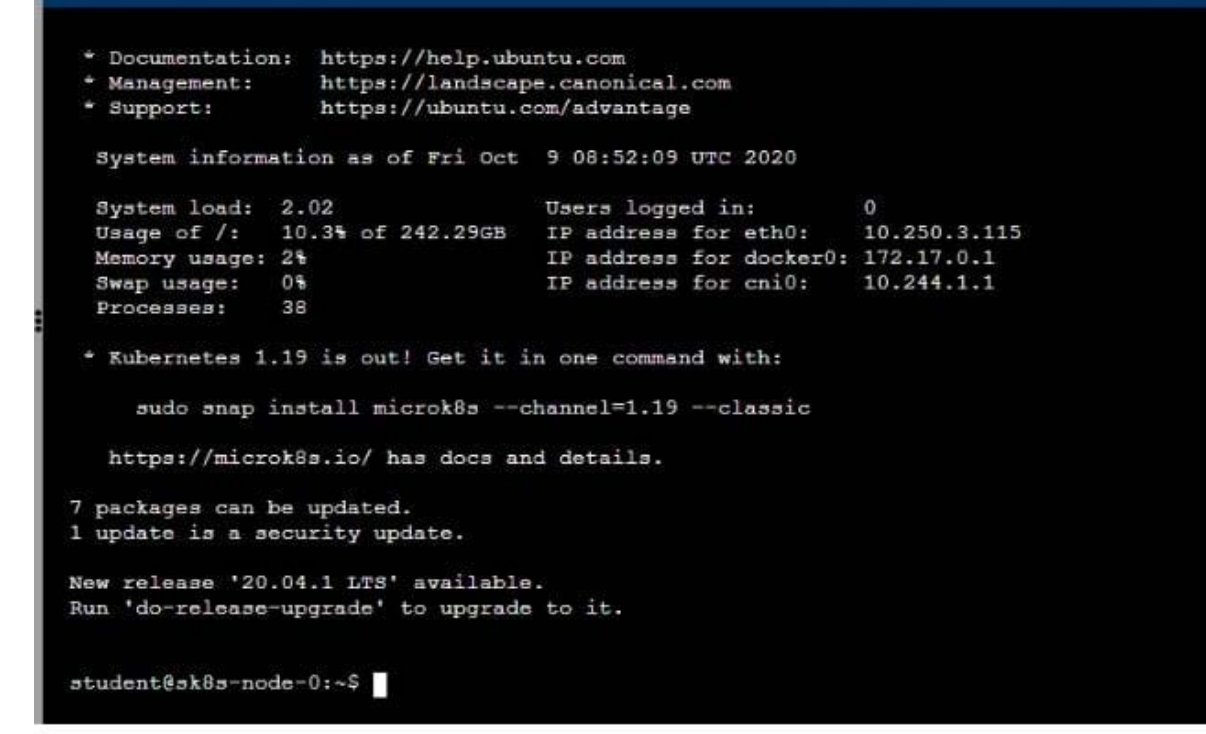

#### **BB** Readme >\_Web Terminal

### **DIHELINUX FOUNDATION**

 ${\tt student@sk8s-node-0:~$~echo$ 'Acct=Finance' > /opt/KDSP00101/data/index.html<br>  ${\tt student@sk8s-node-0:~$~vin~pv.yml}$ 

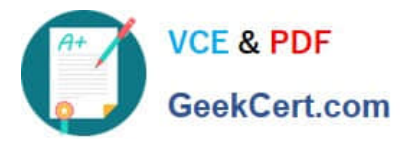

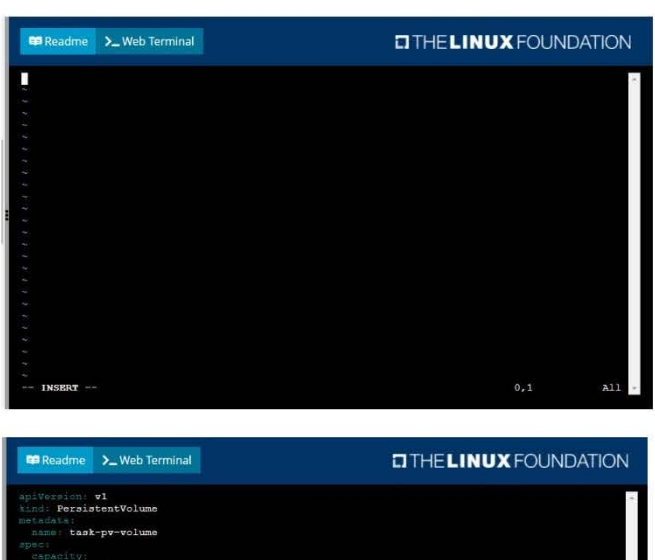

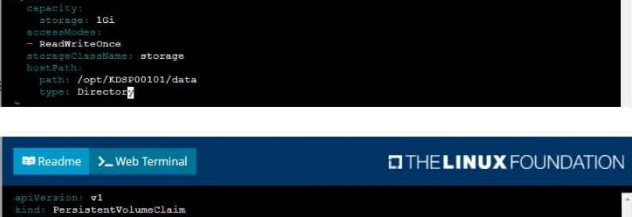

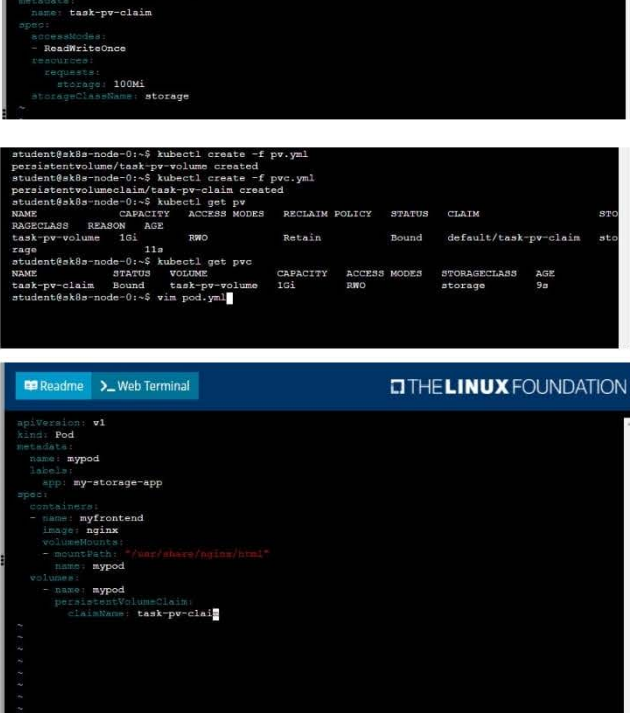

dent@sk8s-node-O:~\$ kubectl creat<br>/mypod created<br>dent@sk8s-node-O:~\$ kubectl get eate -f pod.yml

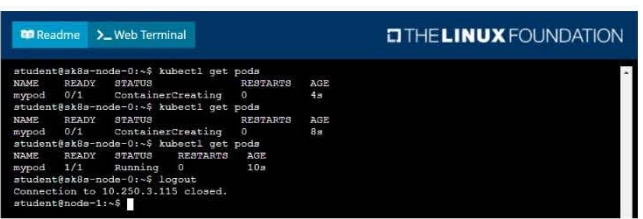

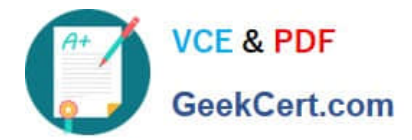

[CKAD PDF Dumps](https://www.geekcert.com/ckad.html) [CKAD VCE Dumps](https://www.geekcert.com/ckad.html) [CKAD Study Guide](https://www.geekcert.com/ckad.html)